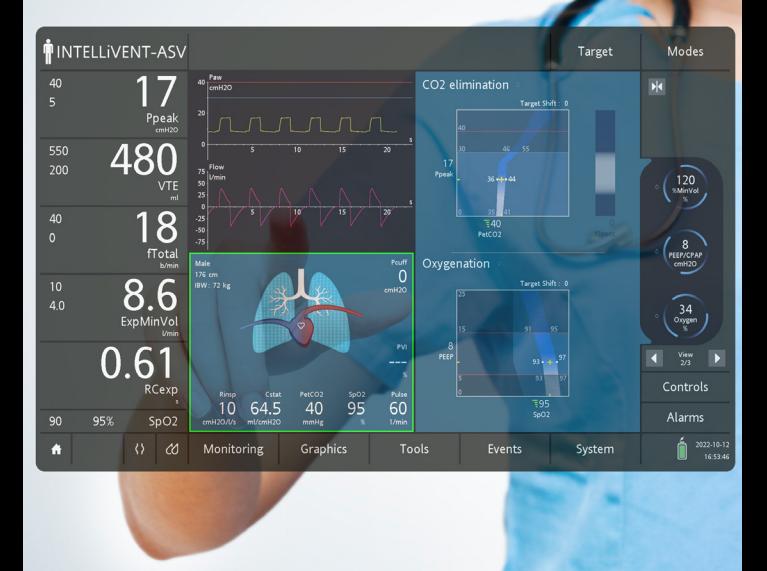

# ASV® et INTELLiVENT®-ASV

# FAQ et dépannage

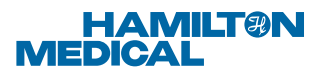

# Présentation du contenu

# Foire aux questions (FAQ)

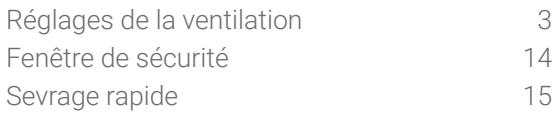

# Dépannage

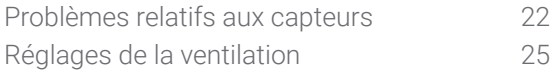

# Comment déterminer le critère spécifique à sélectionner ?<sup>1</sup>

Commentaires : l'INTELLIVENT-ASV change les plages cibles et les réglages initiaux en fonction du critère spécifique défini pour garantir que les réglages de la ventilation sont adaptés au patient.

### Réponse :

- $\checkmark$  SDRA : PaO2/FiO2 (rapport P/F)  $\leq$  200
- Hypercp. chr. : PaCO2 ≥ 50 mmHg observée dans les antécédents médicaux
- Lésion céréb. : indication pour une surveillance étroite de la PaCO2
- Aucun : autres cas

# Quels éléments faut-il prendre en compte au cours d'une bronchoscopie ?

Commentaires : PRÉCAUTION ! Les mesures de la ventilation et le calcul de la mécanique respiratoire (RC exp) peuvent être affectés pendant une bronchoscopie.

#### Réponse :

Activez le mode VPC pendant la bronchoscopie, diminuez la sensibilité du déclenchement, puis revenez ensuite au mode INTELLiVENT-ASV.

# Comment régler le %VolMin en mode ASV chez des patients passifs ?

### Commentaires :

100 % de %VolMin = 100 ml/kg/min (patient adulte) correspond à un %VolMin normal (tous les critères suivants sont remplis) :

- $\checkmark$  Normocapnie
- Au repos
- Métabolisme normal
- Température corporelle normale
- $\checkmark$  Fonction pulmonaire normale

### Réponse :

- Si la PaCO2 est supérieure ou que le pH artériel est inférieur à votre cible, augmentez le %VolMin.
- Si la PaCO2 est inférieure ou que le pH artériel est supérieur à votre cible, diminuez le %VolMin.

Toute maladie pulmonaire nécessite un %VolMin supérieur à 100 % pour une normocapnie (en raison de l'augmentation de l'espace mort physiologique) et la production de CO2.

# Pourquoi le %VolMin est-il limité à 200 % en mode INTELLiVENT-ASV alors que je pense qu'il devrait être supérieur ?

#### Réponse :

- Vérifiez que le patient a réellement besoin d'un %VolMin supérieur à 200 % et que ce volume minute est sûr.
- Vérifiez que la taille et le sexe du patient sont correctement définis.
- Si le patient est actif, vérifiez également s'il reçoit une sédation adaptée.
- Si un %VolMin supérieur est réellement nécessaire, réglez le contrôleur %VolMin sur Manuel ; vous pouvez ensuite augmenter le %VolMin jusqu'à 350 %.

### La PaCO2 de mon patient en mode INTELLiVENT-ASV est trop élevée ou trop basse

#### Commentaires :

- La différence entre la PaCO2 et la PetCO2 (appelée gradient CO2) peut être importante en cas de maladie pulmonaire, mais heureusement lorsque la PaCO2 augmente ou diminue, la PetCO2 varie dans le même sens.
- **∠** Le mode INTELLIVENT-ASV ajuste automatiquement le %VolMin en fonction de la PetCO2, utilisée comme substitut de la PaCO2.
- La plage cible de la PetCO2 est automatiquement ajustée en fonction de la pression de pointe (hypercapnie permissive automatique), sauf si le critère patient est Lésion céréb.
- La plage cible de la PetCO2 automatiquement proposée par l'INTELLiVENT-ASV peut être ajustée par un réglage manuel appelé Depl. cible.

#### Réponse :

- Si la PaCO2 souhaitée est nettement inférieure à la valeur actuelle, décalez la plage cible de la PetCO2 vers la gauche de façon proportionnelle, vers un niveau inférieur.
- Si la PaCO2 souhaitée est nettement supérieure à la valeur actuelle, décalez la plage cible de la PetCO2 vers la droite de façon proportionnelle, vers un niveau supérieur.

# La PaCO2 de mon patient en mode INTELLiVENT-ASV est trop élevée ou trop basse

La cible de la PetCO2 peut être considérablement décalée (± 20 mmHg – 2,6 kPa) pour permettre, si nécessaire :

- Le réglage manuel d'une cible de CO2 nettement différente de la valeur normale
- La compensation manuelle de gradients CO2 importants

Lorsque vous décalez la cible de PetCO2 manuellement vers la gauche, il est possible que la baisse souhaitée de la PaCO2 ne soit pas totalement atteinte, en raisons de limites de sécurité concernant l'hypercapnie permissive. Avant d'essayer de décaler davantage la cible vers la gauche, examinez avec attention le niveau de PaCO2 que vous seriez prêt à accepter avec ce patient difficile à ventiler.

Lorsque vous décalez la cible de PetCO2 manuellement vers la droite, il est possible que la hausse souhaitée de la PaCO2 ne soit pas totalement atteinte, en raisons de limites de sécurité liées au %VolMin minimal de 70 %. Si un %VolMin inférieur est réellement nécessaire, réglez le contrôleur %VolMin sur Manuel ; vous pouvez ensuite diminuer le %VolMin en dessous de 70 %.

# Comment régler la plage cible initiale de PetCO<sub>2</sub>?

Commentaires : les réglages par défaut de la plage cible de PetCO2 sont appropriés à la plupart des cas. Il est important, cependant, de toujours vérifier les réglages. Motifs de changement de la plage cible :

Plage non adaptée à un patient particulier Gradient de CO2 important

Pour plus de détails, reportez-vous au *Manuel de l'utilisateur de l'INTELLiVENT-ASV* de votre ventilateur.

#### Réponse :

- Sélectionnez un ou plusieurs critères spécifiques uniquement si le patient souffre d'une pathologie. En cas de doute, ne sélectionnez AUCUNE option.
- Utilisez la plage cible de PetCO2 par défaut, pour commencer.
- Procédez à une analyse des gaz artériels au bout de 30 minutes ou avant si la situation clinique l'exige.
- Si nécessaire, décalez la plage cible de PetCO2 en utilisant les valeurs de l'analyse des gaz artériels comme référence.<sup>2</sup>

Sur cette page, les termes relatifs à la *plage cible* et au *déplacement de cible* concernent principalement la plage cible de PetCO2 et le réglage Depl. cible associé<sup>3</sup>

# Comment l'ASV peut-il ventiler les patients respirant spontanément ?

Commentaires : l'ASV applique le principe de l'adaptation de l'aide inspiratoire pour maintenir le Vt du patient au niveau du Vt cible. La ventilation minute cible est le minimum garanti par l'ASV, mais la ventilation minute réelle est déterminée par le patient.

- L'aide inspiratoire est réglée par l'ASV pour atteindre la cible de l'ASV pour le Vt, alors que le patient peut augmenter la fréquence respiratoire au-dessus de la fréquence cible.
- L'ASV diminue l'aide inspiratoire à une valeur minimale de 5 cmH2O. Lorsque ce niveau est atteint, le Vt du patient peut être supérieur au Vt cible, mais jamais inférieur.

### Réponse :

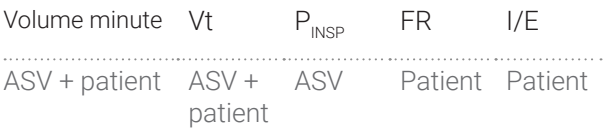

# Comment l'INTELLiVENT-ASV peut-il ventiler les patients respirant spontanément ?

Commentaires : après cinq cycles consécutifs déclenchés par le patient avec une PetCO2 inférieure à la limite supérieure de PetCO2, l'ajustement automatique du %VolMin démarre également pour prendre en compte la FR spontanée du patient.

Lorsque le critère Lésion céréb. est sélectionné, l'ajustement automatique du %VolMin est toujours basé uniquement sur la PetCO2.

Réponse : chez les patients respirant spontanément, l'ajustement automatique du réglage %VolMin dépend des informations combinées de la PetCO2 et de la FR spontanée. Si la PetCO2 est inférieure à la limite supérieure (c-à-d. que le patient se porte bien), l'ajustement du %VolMin dépend de la FR spontanée. Si la FR est trop élevée, le %VolMin et l'aide inspiratoire associée sont augmentées. À l'inverse, si la FR est basse, le %VolMin et l'aide inspiratoire associée sont diminuées. Si la PetCO2 devait dépasser la limite supérieure, l'ajustement du %VolMin serait de nouveau basé uniquement sur la PetCO2.

## Comment ventiler un patient qui présente une activité respiratoire élevée en mode ASV ?

#### Commentaires :

Cas 1 : demande d'assistance élevée de la part du patient, souvent due à l'un ou plusieurs des critères suivants :

Consommation d'O2 et production de CO2 élevées, fonction pulmonaire détériorée pour l'échange gazeux, acidose métabolique

Cas 2 : dérégulation du centre respiratoire

### Réponse :

Cas 1 : il est possible de contrôler une activité respiratoire élevée par des actions combinées visant à diminuer le travail respiratoire et, par conséquent, la consommation d'oxygène et la production de CO2 :

- Augmenter l'assistance respiratoire en augmentant le %VolMin
- Augmentation de la sédation et contrôle de la température élevée
- Dans le cas particulier d'une acidose métabolique, il est également nécessaire de gérer le dérèglement métabolique sousjacent

Cas 2 : la sédation seule ou une sédation avec paralysie peut permettre de contrôler une activité respiratoire élevée due à un dysfonctionnement central

### Comment l'INTELLiVENT-ASV ventile-t-il un patient présentant une activité respiratoire élevée ?

#### Commentaires :

Cas 1 : demande d'assistance élevée de la part du patient, souvent due à l'un ou plusieurs des critères suivants :

- Consommation d'O2 et production de CO2 élevées, fonction pulmonaire détériorée pour l'échange gazeux, acidose métabolique
- Cas 2 : dérégulation du centre respiratoire

### Réponse :

Cas 1 : il est possible de contrôler une activité respiratoire élevée par des actions combinées visant à diminuer le travail respiratoire et, par conséquent, la consommation d'oxygène et la production de CO2 :

- Augmentation de la sédation et contrôle de la température élevée
- Dans le cas particulier d'une acidose métabolique, il est également nécessaire de gérer le dérèglement métabolique sousiacent
- Généralement, l'INTELLiVENT-ASV réagit automatiquement en augmentant le réglage du %VolMin et donc l'aide inspiratoire, ce qui permet de diminuer l'activité respiratoire élevée. Si vous estimez que la réaction de l'INTELLiVENT-ASV est insuffisante, vous pouvez activer le réglage manuel du %VolMin et augmenter le réglage.

Cas 2 : la sédation seule ou une sédation avec paralysie peut permettre de contrôler une activité respiratoire élevée due à un dysfonctionnement central

# Dans quelle mesure la fenêtre de sécurité de l'ASV change-t-elle de forme en fonction de la mécanique respiratoire du patient ?

Commentaires : la forme de la fenêtre de sécurité de l'ASV change en fonction de la mécanique respiratoire du patient. Les calculs sont les suivants :

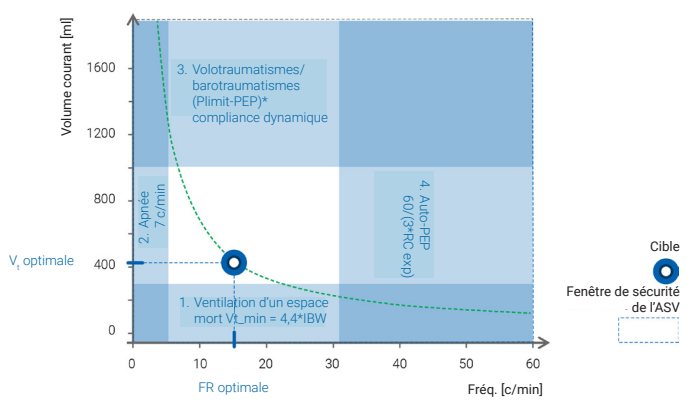

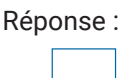

Poumons normaux : fenêtre de sécurité représentant un grand carré

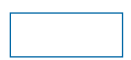

Maladies pulmonaires restrictives : fenêtre de sécurité représentant un rectangle large et bas

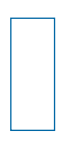

# Maladies pulmonaires

obstructives : fenêtre de sécurité représentant un rectangle haut et étroit

# Que se passe-t-il lorsque l'option Sevrage rapide est activée ?

#### Commentaires :

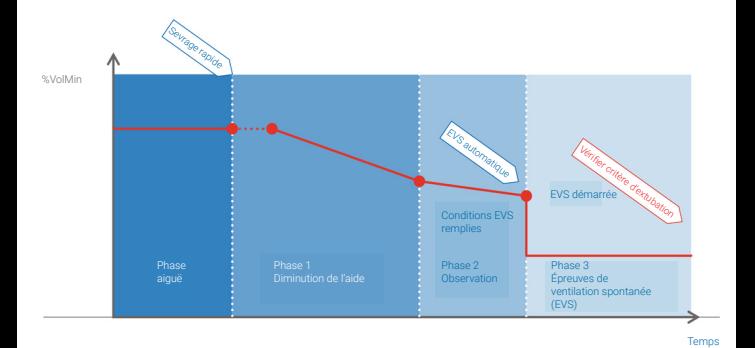

### Réponse :

 $\sqrt{9}$ 

Les actions suivantes permettent de diminuer l'assistance respiratoire :

- La PetCO2 cible est augmentée de 5 mmHg (0,6 kPa).
- Les FR cibles inférieure et supérieure sont augmentées.
- Si l'état du patient est considéré comme stable, le %VolMin et, par conséquent, l'aide inspiratoire sont diminués progressivement.
- Les possibilités de sevrage sont détectées.

La fonction Sevrage rapide n'est pas disponible lorsque le critère Lésion céréb. est sélectionné.

# À quel moment est-il possible/recommandé d'envisager l'activation des épreuves de ventilation spontanée (EVS) ?

Commentaires : activez les EVS uniquement pour évaluer la possibilité de séparer le patient du ventilateur.

Réponse : envisagez de procéder à des EVS lorsque les critères de sevrage « non respiratoires » sont remplis :

- Patient éveillé.
- Réflexe de toux présent.
- Hémodynamique stable.
- $\vee$  Recours minimal aux vasopresseurs obligatoire.

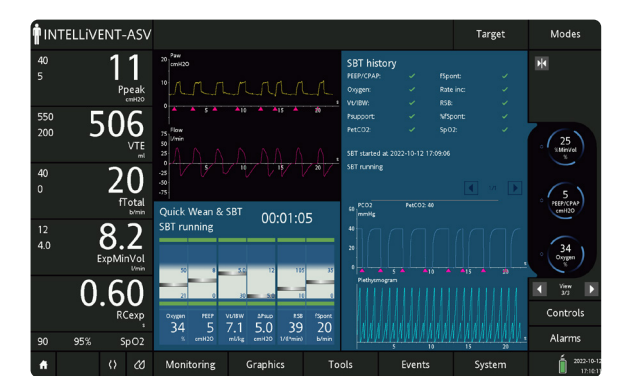

## Pourquoi les EVS ne démarrent-elles pas ?

#### Commentaires : causes possibles :

- $\checkmark$  Patient passif.
- Le %VolMin est réglé sur Manuel.
- Les options Sevrage rapide et EVS automatique sont désactivées.
- Les critères de démarrage des EVS ne sont pas remplis ; le patient est trop dépendant du ventilateur pour démarrer une ESV.

#### Réponse :

- Assurez-vous que le patient respire spontanément et remplisse les critères avant d'activer l'option Sevrage rapide.
- Assurez-vous que les options Sevrage rapide et EVS automatique sont activées.
- Vérifiez si le %VolMin est réglé sur Automatique.
- Réévaluez la gravité de l'insuffisance respiratoire du patient et la sédation.

À quel moment pouvons-nous/devons-nous envisager l'activation de l'option Sevrage rapide (sans les EVS automatiques) ?

Commentaires : l'option Sevrage rapide (sans EVS automatiques) peut être activée même si le patient reçoit encore de faibles doses de sédation et/ou de vasopresseurs.

Réponse : envisagez d'activer l'option Sevrage rapide sans EVS automatiques lorsque tous les critères suivants sont remplis :

- Sédation arrêtée ou diminuée pour atteindre une « sédation de confort ».
- Condition hémodynamique stable.
- Oxygénation adéquate.
- Patient calme et respirant spontanément. Vous avez l'impression qu'il pourrait faire plus d'efforts respiratoires.

# À quelle fréquence pouvons-nous/devonsnous envisager de procéder aux EVS ?

#### Commentaires :

### Réussite de la première EVS

Évaluez la possibilité d'extubation du patient et continuez la VNI, la PPC ou la thérapie à haut débit par canule nasale, si nécessaire.

#### Échec de la première EVS

- Identifiez les causes de l'échec et les raisons pour lesquelles le patient nécessite toujours une aide ventilatoire. Remédiez-y si possible.
- Essayez d'effectuer une deuxième EVS une fois les causes de l'échec résolues, si le patient répond toujours aux critères de sevrage.

Réponse : sauf indication contraire dans le protocole de sevrage de votre établissement, il est recommandé de ne pas effectuer plus d'une EVS sur une période de 24 heures.<sup>4,5</sup>

### Comment limiter le nombre d'EVS automatiques effectuées par jour ?

#### Commentaires :

- **√** Il est possible de démarrer les EVS manuellement en appuyant sur Démarrer EVS, à condition que le patient respire spontanément.
- Appuyez sur Arrêter EVS pour arrêter une EVS en cours.

Réponse : lorsque l'option Sevrage rapide est activée :

- Vous pouvez désactiver les EVS automatiques et démarrer une EVS manuellement, à condition que le patient respire spontanément.
- Vous pouvez indiquer à quel moment les EVS automatiques doivent être déclenchées, en réglant les options Après et Avant du paramètre de plage de temps des EVS.

Pour effectuer une seule EVS automatique : HAMILTON-G5/S1

Réglez le délai entre 2 EVS sur --- (ARRÊT). Seule une ESV sera effectuée.

Réglez le délai entre 2 EVS sur 24 heures.  $\checkmark$  Seule une ESV sera effectuée par jour.

#### HAMILTON-C3/C6

Réglez le délai entre 2 EVS sur (30–240 min). Si une seule EVS est prévue, désactivez les EVS automatiques une fois la première EVS terminée.

# Est-il possible d'activer l'option Sevrage rapide pour des patients difficiles à sevrer ?

Réponse : oui. Pour ces patients, procédez comme suit :

- Activez l'option Sevrage rapide.
- Surveillez étroitement les efforts respiratoires et les signes de fatigue du patient.
- Si vous estimez que l'aide respiratoire fournie à votre patient n'est pas suffisante, désactivez l'option Sevrage rapide pour revenir au fonctionnement normal de l'INTELLiVENT-ASV.

# Signal SpO2 de faible qualité avec alarmes fréquentes

Réglage oxygénation désact. (pas de SpO2)

#### Causes possibles :

- Le patient présente une faible perfusion.
- Un brassard TANI se trouve sur le même bras que le capteur.
- Le capteur est mal positionné.

#### Solutions :

- Essayez un autre doigt et changez de position toutes les 4 heures (réutilisable) ou toutes les 8 heures (à usage unique).<sup>6</sup>
- Essayez un capteur oreille.
- Réglez temporairement l'Oxygène et la PEP sur Manuel.<sup>7</sup> Essayez de régler de nouveau ces options sur Automatique après amélioration de la perfusion distale.

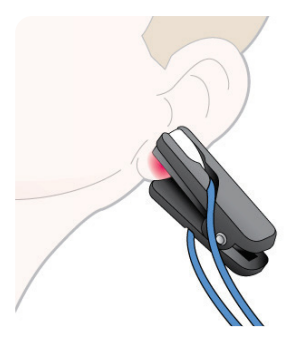

6. Durées recommandées par les fabricants (Masimo et Nihon Kohden). 7. Définir un réglage sur Manuel peut également être considéré comme désactiver un contrôleur ; définir un réglage sur Automatique peut être considéré comme activer un contrôleur.

# Signal PetCO2 de faible qualité avec alarmes fréquentes

Réglage ventilation désact. (pas de PetCO2)

Causes possibles : il est possible que de la condensation ou des sécrétions soient présentes dans l'adaptateur CO2.

Solutions : vérifiez le capteur de CO2 :

Si vous constatez la présence d'humidité dans l'adaptateur et que le capteur n'est pas correctement positionné, modifiez la position (le circuit doit être orienté vers le haut, les fenêtres de l'adaptateur doivent être à la verticale).

En cas de sécrétions dans l'adaptateur, remplacez-le et calibrez le capteur hors ligne.

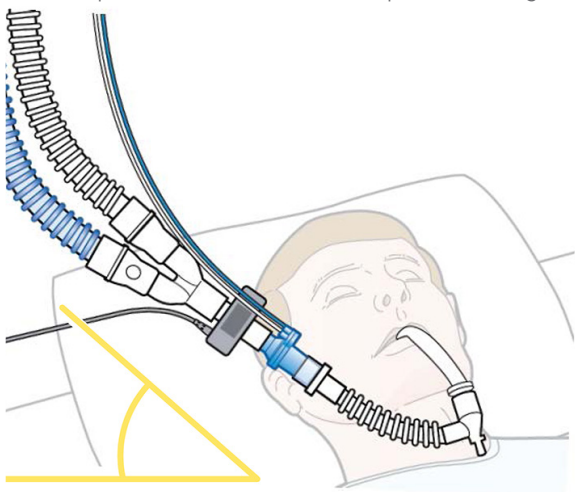

### Le moniteur de signes vitaux indique une valeur de SpO2 différente de celle du ventilateur

#### Causes possibles :

- $\vee$  Les fabricants utilisent des algorithmes différents pour mesurer la SpO2.
- Les capteurs sont trop rapprochés les uns des autres et provoquent des interférences.

#### Solutions :

Si vous utilisez plusieurs capteurs, vérifiez qu'il y a au moins un doigt sans capteur de SpO2 entre les capteurs.

En cas de doute, procédez à une analyse des gaz artériels avec une mesure de la SaO2. N'oubliez pas que :

- En moyenne, la SpO2 est une surestimation de la SaO2, avec un biais minimal et une bonne précision si la SaO2 est > 90 % et s'en éloigne pour des valeurs de SaO2 inférieures.
- Lorsque les taux de COHb ou de MetHb présentent des anomalies, la correspondance entre la SpO2 et la SaO2 n'existe plus et l'oxymétrie de pouls classique ne doit pas être considérée comme fiable.

Dès lors que vous considérez que la SpO2 fournie par le ventilateur n'est pas fiable, réglez les options Oxygène et PEP sur Manuel.

# Application répétée par l'INTELLiVENT-ASV de niveaux élevés de FiO2 sur de courtes périodes de temps

#### Causes possibles :

- Détérioration de l'état du patient.
- Signal faible du capteur de SpO2, générant une mesure de SpO2 imprécise.
- D'autres facteurs provoquent une baisse soudaine de la SpO2 (déconnexion, aspiration, positionnement du patient, etc).
- Limite supérieure de PEP atteinte.

#### Solutions :

- Vérifiez l'état du patient.
- Vérifiez la qualité du signal de SpO2 et changez le positionnement du capteur ou utilisez un capteur oreille, si nécessaire.
- Augmentez la limite de PEP supérieure, si la situation clinique l'exige.
- Définissez le réglage Oxygène sur Manuel, si la solution ci-dessus ne vous satisfait pas.

# La SpO2 ne correspond pas à la SaO2 mesurée par CO-oxymétrie sur un échantillon de sang

#### Causes possibles<sup>8</sup>:

- $\checkmark$  Faible perfusion
- Mouvement
- $\vee$  Pigmentation cutanée
- Vernis à ongles
- $\vee$  Produits colorants vasculaires (par exemple, bleu de méthylène)
- Anémie sévère
- Taux anormaux de saturation de l'hémoglobine tels que la carboxyhémoglobine, la méthémoglobine et la sulfhémoglobine

#### Solutions :

- Évaluez le patient, vérifiez le bon positionnement du capteur et prenez les mesures nécessaires pour améliorer la qualité du signal.
- En présence de taux anormaux de saturation de l'hémoglobine et dans tous les cas si la différence entre la SpO2 et la SaO2 est > 4 %, réglez l'option Oxygène et PEP sur Manuel.

8. Jubran A. *Pulse oximetry*. Crit Care. 2015 Jul 16;19(1):272. doi: 10.1186/s13054-015-0984-8. PMID: 26179876; PMCID: PMC4504215.

# FR trop élevée et %VolMin à 200 %

#### Causes possibles :

- Réglage inapproprié de la taille générant un calcul inadapté de l'IBW/Pds est.
- Activité élevée des centres respiratoires (tachypnée) due à des problèmes non respiratoires, comme l'acidose métabolique, la douleur, l'anxiété, etc.

### Solutions :

- Vérifiez que la taille du patient est correctement réglée.
- Si la tachypnée n'est pas associée à un problème respiratoire, l'augmentation du %VolMin ne modifiera pas la situation. Traitez les causes non respiratoires de la tachypnée.

# Non diminution de la PEP

#### Causes possibles :

- La PEP diminue uniquement si la SpO2 se trouve au-dessus de la plage cible.
- L'oxygénation ne s'est pas suffisamment améliorée.
- La cible de SpO2 a été déplacée vers des valeurs supranormales.
- La PEP a atteint la Limite de PEP inférieure.

#### Solutions :

- Vérifiez la plage cible de SpO2 et ajustez-la si nécessaire.2
- Diminuez la Limite de PEP inférieure.
- Diminuez la PEP manuellement, si la situation clinique l'exige.

2. Utilisez le réglage Depl. cible pour ajuster les plages cibles. Pour plus de détails, reportez-vous au *Manuel de l'utilisateur de l'INTELLiVENT-ASV* pour votre ventilateur.

# Vt très faible et FR très élevée

#### Causes possibles :

- Le Vt minimal est de 4,4 ml/kg IBW/Pds est. pour les patients souffrant d'une maladie pulmonaire restrictive sévère.
- La Plimit<sup>9</sup> est peut-être trop basse.
- $\vee$  La RC exp est trop courte.

### Solutions :

- Vérifiez P plateau.
- Vérifiez la Plimit et augmentez-la, le cas échéant.
- Vérifiez la cause d'un tel état pulmonaire restrictif et remédiez-y si possible.

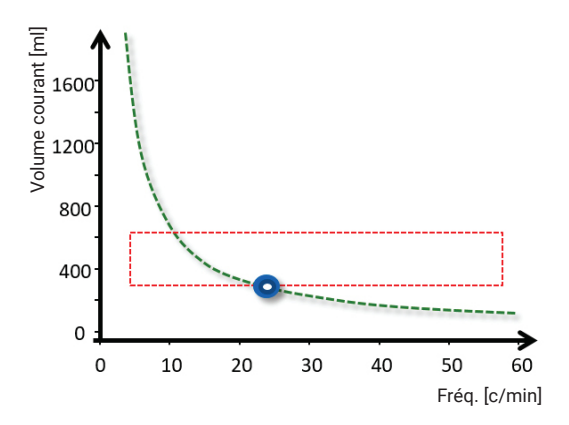

9. En fonction des ventilateurs, ce paramètre s'intitule Plimit ou Pasvlimit.

# Vt élevé et FR très faible

#### Causes possibles :

- Obstruction sévère des voies aériennes avec RC exp trop longue
- L'INTELLiVENT-ASV adapte la FR pour contrecarrer la retenue d'air et l'Auto-PEP

#### Solutions :

- Reconsidérez le diagnostic.
- Vérifiez la sonde d'intubation : vérifiez le diamètre, le bon positionnement, l'absence de torsion, de signes de morsures ou d'accumulation de sécrétions.
- En cas de sécrétions, procédez à une aspiration.

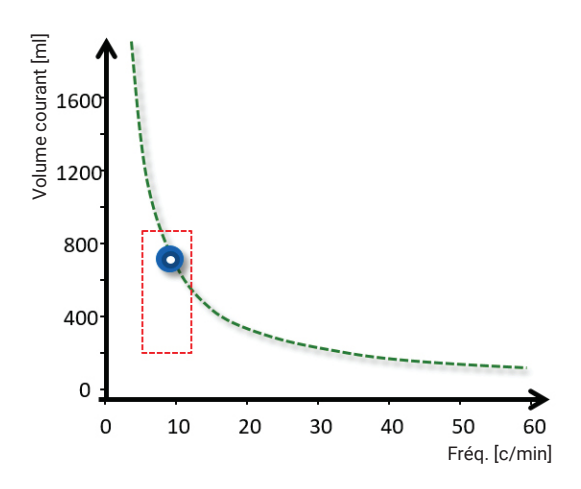

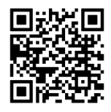

Informations complémentaires :

www.hamilton-medical.com/intellivent-asv

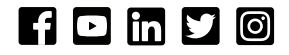

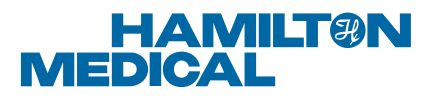

Fabricant :

Hamilton Medical AG

Via Crusch 8, 7402 Bonaduz, Switzerland

 $\Box$  +41 (0) 58 610 10 20

info@hamilton-medical.com

www.hamilton-medical.com

ELO20230115N.00

Les produits présentés ici ne sont pas commercialisés auprès du grand public. Les informations fournies ici sont destinées aux professionnels de santé uniquement. Veuillez toujours lire les étiquettes et respecter les instructions d'utilisation du produit. Les spécifications peuvent être modifiées sans préavis. Certaines fonctions sont fournies en option. Notez que toutes les fonctions ne sont pas disponibles dans tous les pays. Toutes les images sont utilisées à des fins d'illustration uniquement et peuvent ne pas représenter de façon précise le produit ou son utilisation. Pour toutes les marques propriétaires (®), ainsi que les marques d'autres fabricants utilisées par Hamilton Medical AG, consultez le site www.hamilton-medical.com/trademarks. © 2023 Hamilton Medical AG. Tous droits réservés.

INTELLiVENT-ASV – FAQ et dépannage